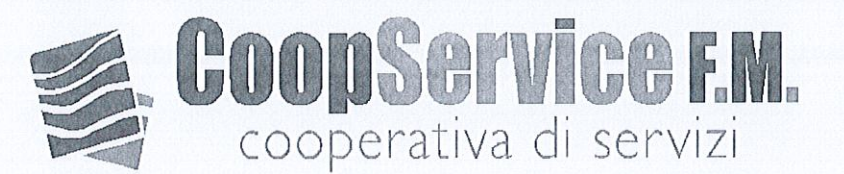

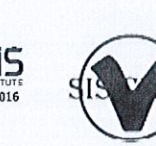

## A TUTTO IL PERSONALE DIPENDENTE

Palermo, 20 maggio 2024

Protocollo n°454/U/FR/PER/2024

Buonasera a tutti,

Si ricorda che tutti i cedolini paga completi di calendario delle presenze sono scaricabili attraverso la piattaforma WEBDESK tramite la procedura allegata in coda alla presente.

Informiamo, inoltre, che i cedolini paga vanno scaricati mensilmente e che ogni segnalazione di eventuali errori e/o chiarimenti vanno segnalati entro il mese successivo a quello di emissione utile alla eventuale correzione dell'UNIEMENS.

Ricordiamo, infine, che qualora trascorso il termine di 30 giorni dalla data di pubblicazione i cedolini paga non venissero scaricati verranno considerati consegnati e accettati.

Coopservice F. M Cooperativa Leonardo

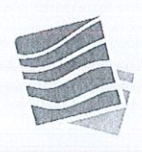

Coopservice F.M. Società Cooperativa Sede Legale: Via GiovanBattista Tiepolo, 10-90145 Palermo Tel. 091 6850547 - Fax 091 6850035 PEC: coopservicefm@pec.it coopservicefm@coopservicefm.it - www.coopservicefm.it Part. IVA 05086550828 - Albo Coop. NºA113663 - C.C.I.A.A. PA 234301

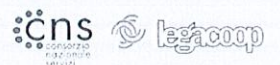

• Accedere all'e-mail ARUBA tramite il sit[o www.coopservicefm.it](http://www.coopservicefm.it/) "area riservata ai dipendenti" ed inserire:

e-mail [nome.cognome@dipendenti-coopservicefm.it](mailto:nome.cognome@dipendenti-coopservicefm.it)

password Coopservice1! (scritto maiuscolo, senza spazi, da variare dopo il primo accesso).

- Aprire "Posta in Arrivo Nuovi Messaggi" cliccare su "**Webdesk – Nuovo documento pubblicato**"
- Cliccare su "COOPSERVICE FM SOC. COOP. A R.L."

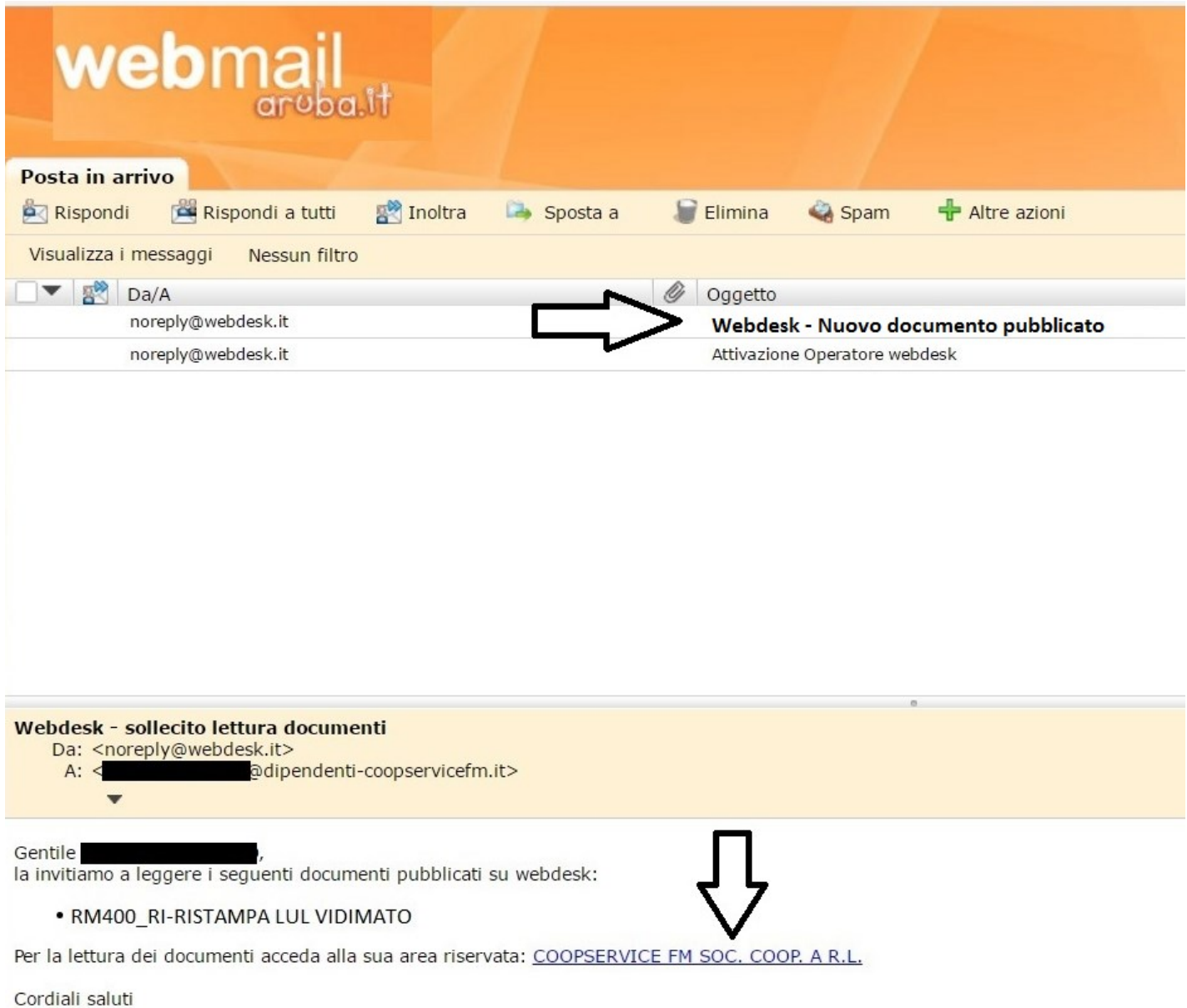

- Si apre una nuova finestra webdesk ed inserire: studio CIESS7
	- login COGNOME.NOME (maiuscolo)
	- password cODICE FISCALE ! (1° lettera minuscola tutto il resto maiuscolo + 1 punto esclamativi finale ! - da variare dopo il primo accesso) esempio cSTNNN28C40G273L!

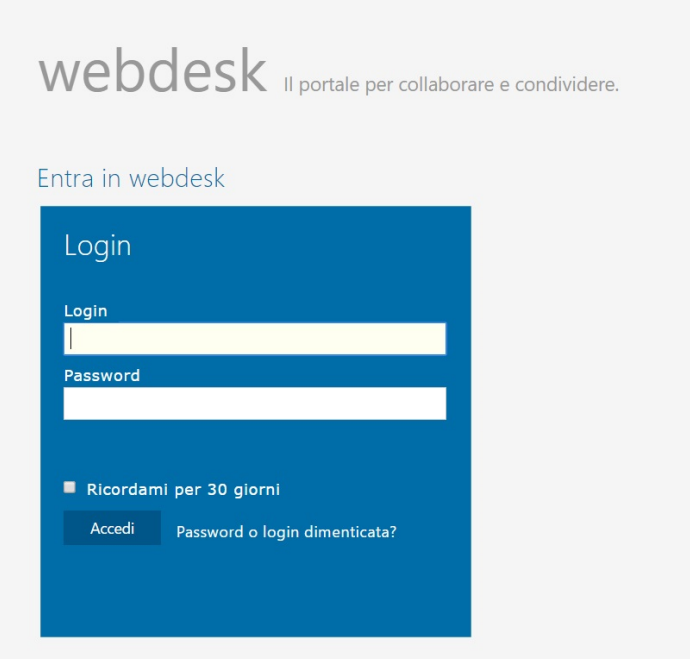

A seguito dell'adeguamento previsto sulla privacy, bisogna validare la postazione da cui si accede.

- Cliccare su "Invia codice di sicurezza"

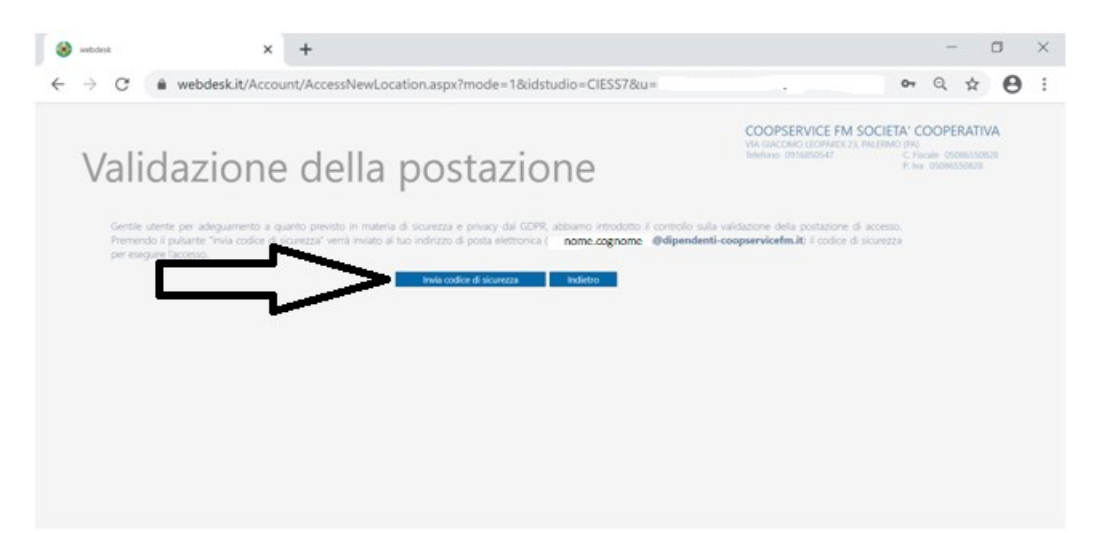

## Entrare nell'email di Aruba precedentemente aperta; vai in posta in arrivo

Cliccare sul messaggio "web desk-verifica accesso postazione"

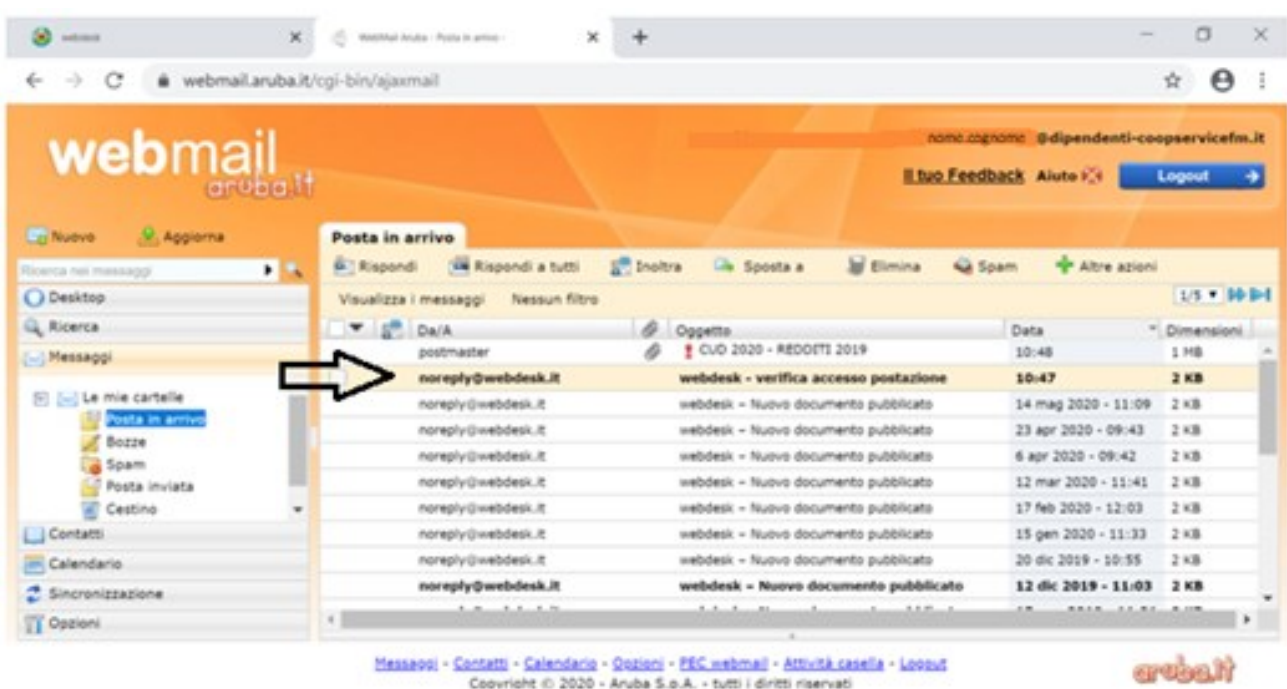

Coovright () 2020 - Aruba S.o.A. - tutti i diritti riservati

- Copiare il codice di sicurezza

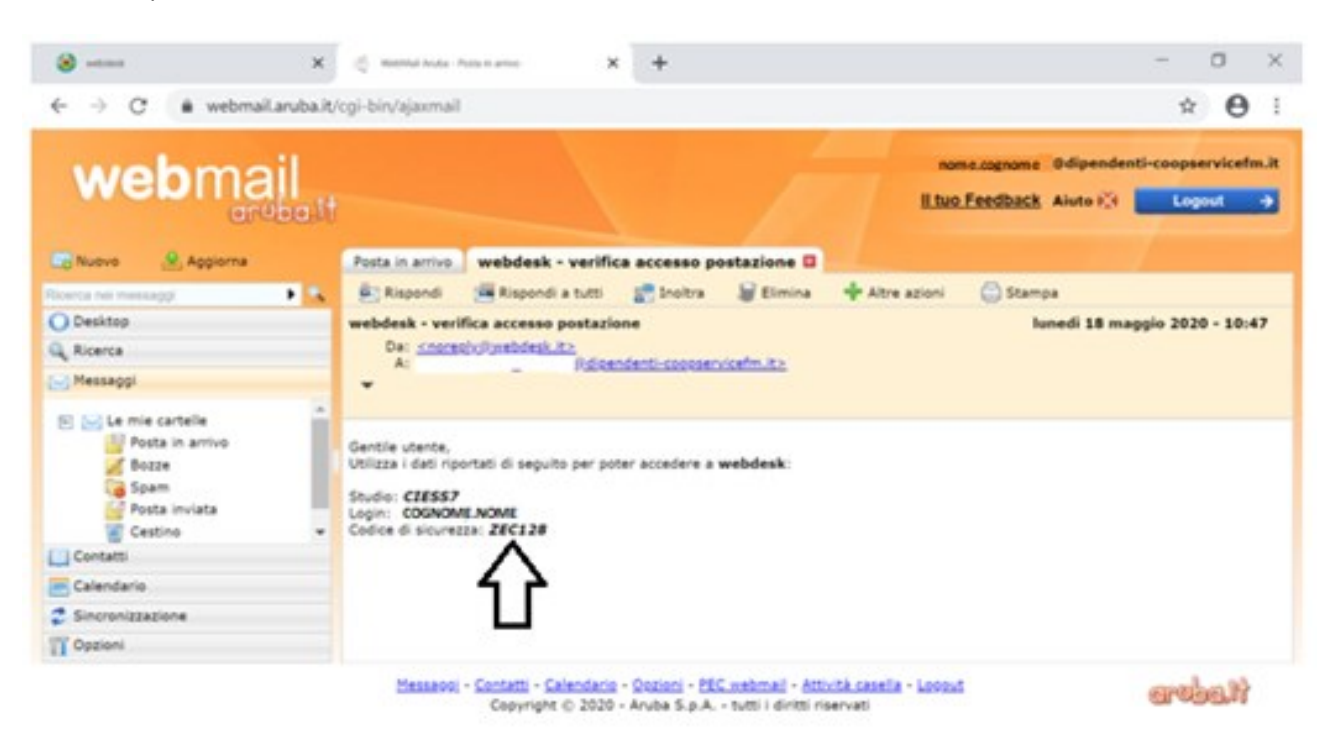

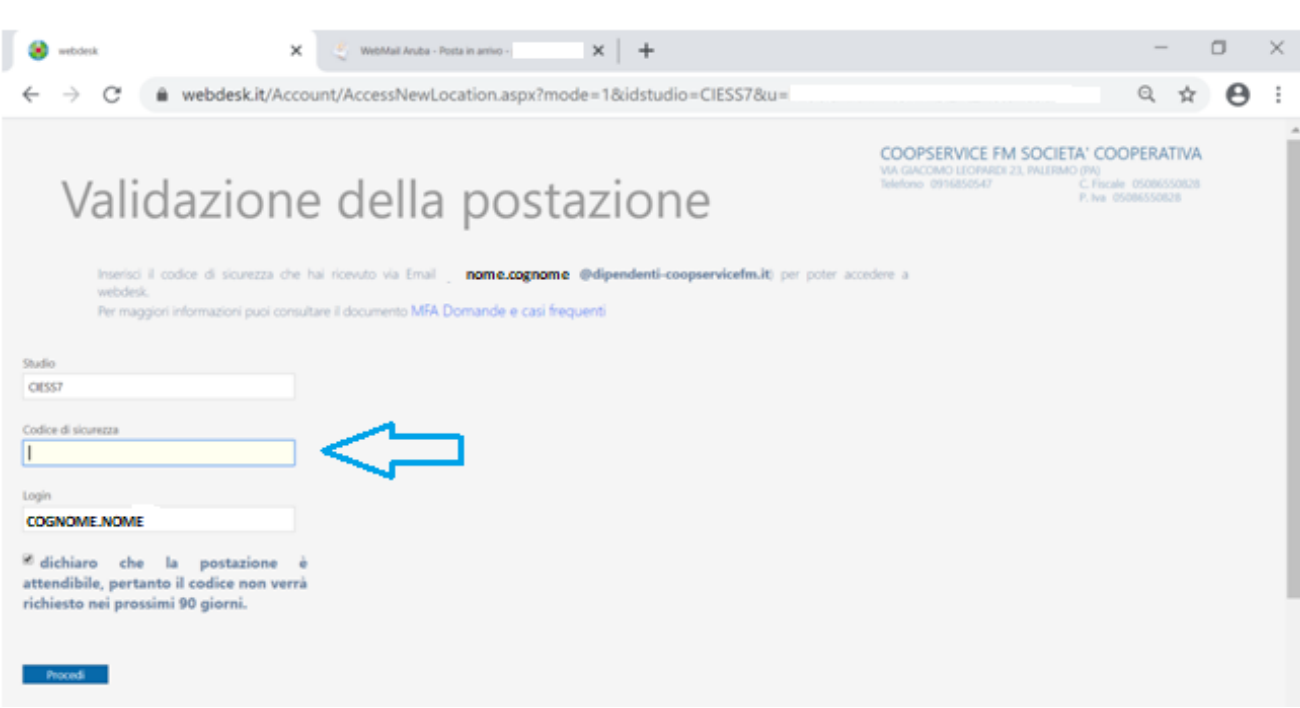

- Inserire" il codice di sicurezza" ricevuto su webdesk

- Cliccare su "Procedi"

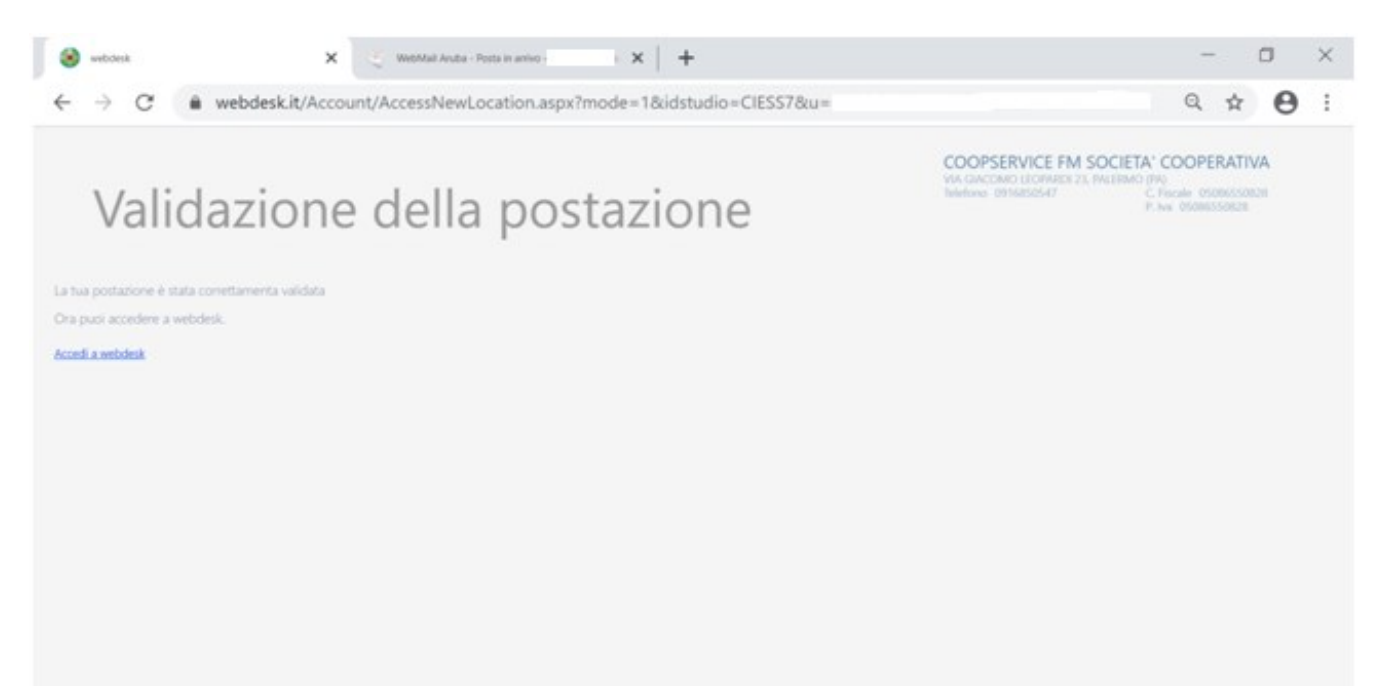

- Cliccare su "Accedi a web desk"

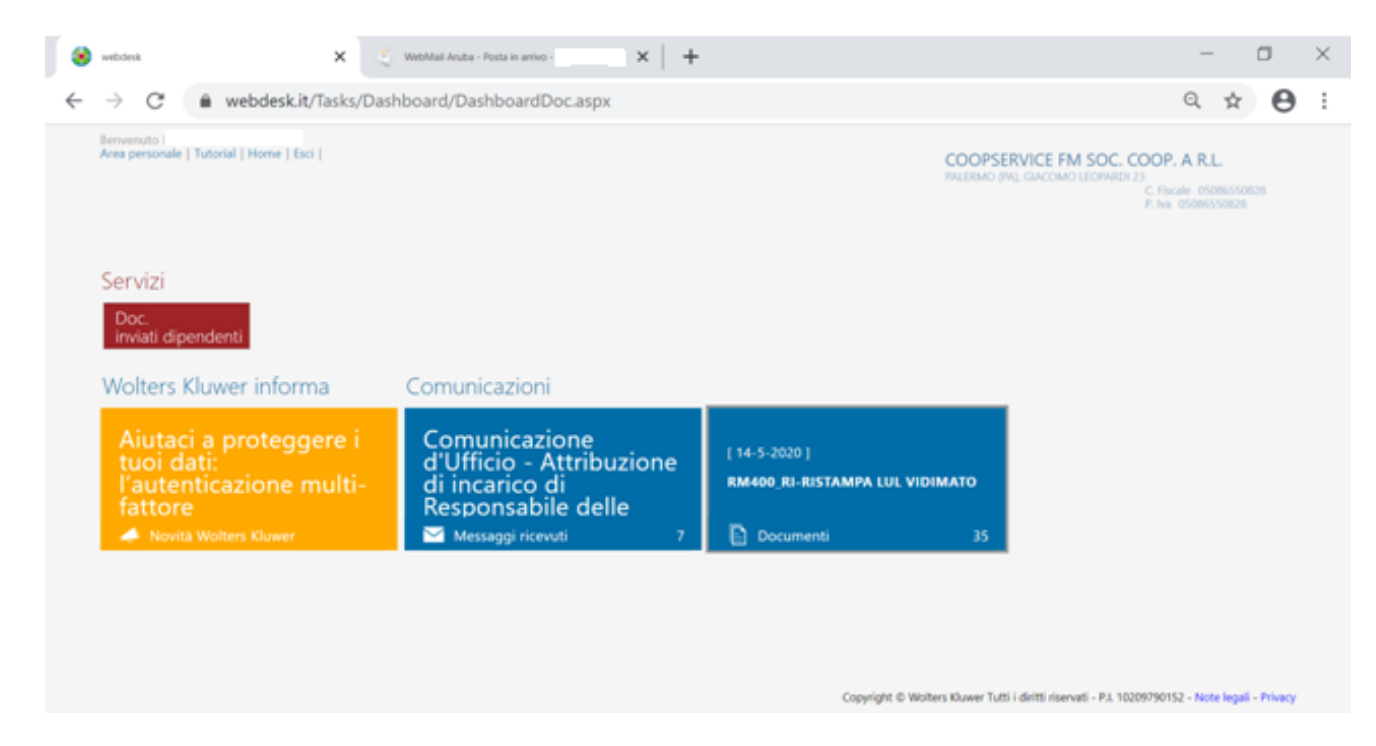

• Cliccare su "RM400\_RI-RISTAMPA LUL VIDIMATO" clicca per scaricare la BUSTA PAGA

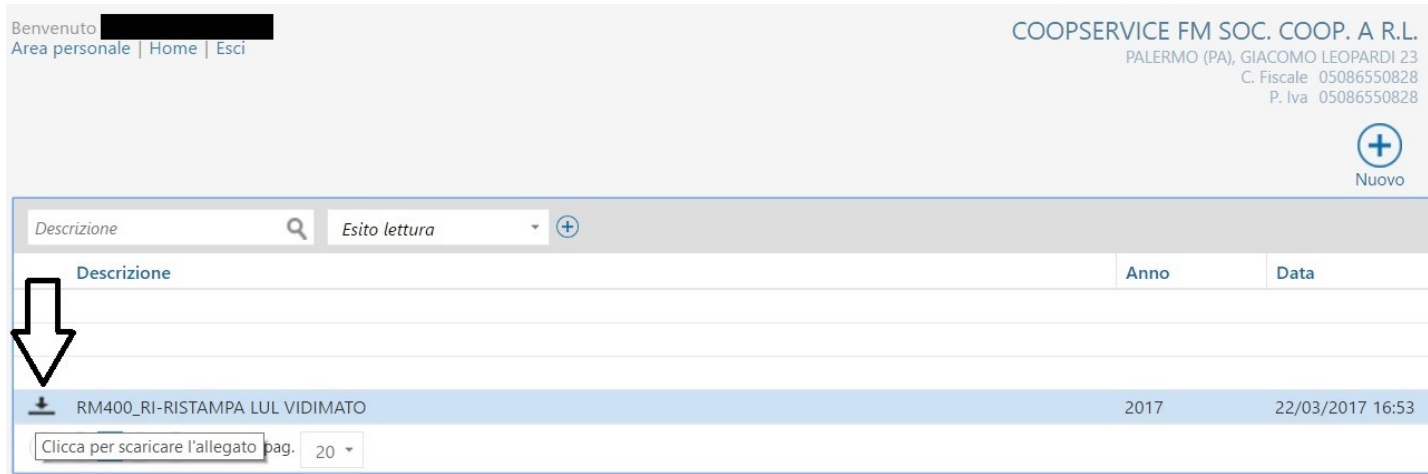

**PER NON FARE SCADERE LA PASSWORD BISOGNA EFFETTUARE L'ACCESSO SU WEBDESK ENTRO 90 GIORNI.**

## **Ai sensi dell'art. 13 del Regolamento UE 2016/679, si ricorda che le password comunicate dovranno essere modificate dal singolo dipendente dopo il primo accesso.**